# <span id="page-0-0"></span>**How to...**

## **How to build a metric definition for date and time tracking?**

If your metric suite isn't created using the BaseMetricSuite, you must build the metric definition for date and time tracking on your own.

To build the metric definition for date and time tracking

- 1. Add a new metric definition with the following characteristics to your metric suite:
	- date and time as name
	- **String** as the result type
	- **StructuredExpression** as the language of the metric definition body

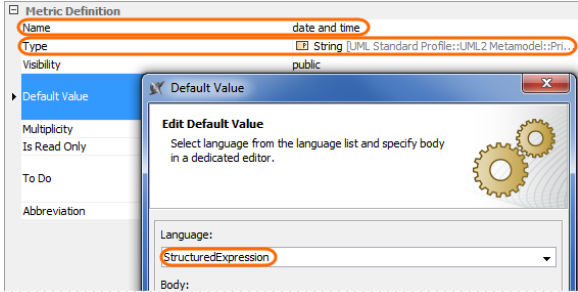

- 2. In the **Body** area of the **Default Value** dialog, click **Create operation**, and then select **Operatio n from Model** on the right side of the dialog.
- 3. In the open dialog, select the **FormatDate** built-in operation which is stored in the UML Standard Profile and click **OK**.

Make sure you clear the **Apply Filter** check box in the **Select Opaque Behavior** Δ dialog.

- 4. In the **Body** area of the **Default Value** dialog, select the **Date** parameter of the **FormatDate** operation and click The **Reset** button.
- 5. Select **Operation from Model** on the right side of the dialog.
- 6. In the open dialog, select the **Timestamp** built-in operation which is stored in the UML Standard Profile and click **OK**.

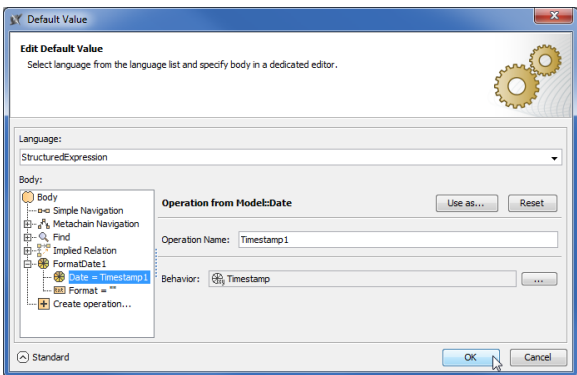

- 7. In the **Body** area of the **Default Value** dialog, select the **Format** parameter of the **FormatDate** o peration and in the **Value** box type "dd.MM.yyyy hh:mm aaa".
- 8. Click **OK**, and then close the metric definition Specification window.

Now you can track the date and time of each instance of the metric suite.

### <span id="page-0-1"></span>**How to access parameter values in a metric definition?**

If you need to use the values of a parameter for specifying calculations in a metric definition, you can easily access them with the help of the functionality provided by the StructuredExpression language. Let' s overview the case when you need to use the value of the scope parameter inherited from the BaseMetri cSuite to calculate your metrics.

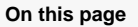

- How to build a metric [definition for date and time](#page-0-0)  [tracking?](#page-0-0)
- How to access parameter [values in a metric](#page-0-1)  [definition?](#page-0-1)
- How to build a metric [definition that takes the](#page-1-0)  [result of another metric](#page-1-0)  [definition?](#page-1-0)

#### **Related pages**

- [Creating Metric Suites](https://docs.nomagic.com/display/MD190SP1/Creating+Metric+Suites) [Adding a new](https://docs.nomagic.com/display/MD190SP1/Adding+a+new+metric+suite+to+your+model)  [metric suite to](https://docs.nomagic.com/display/MD190SP1/Adding+a+new+metric+suite+to+your+model) 
	- [your model](https://docs.nomagic.com/display/MD190SP1/Adding+a+new+metric+suite+to+your+model)
	- <sup>o</sup> Specifying the [target for a metric](https://docs.nomagic.com/display/MD190SP1/Specifying+the+target+for+a+metric+suite)  [suite](https://docs.nomagic.com/display/MD190SP1/Specifying+the+target+for+a+metric+suite)
	- <sup>o</sup> Specifying
	- [parameter](https://docs.nomagic.com/display/MD190SP1/Specifying+parameter+definitions)  [definitions](https://docs.nomagic.com/display/MD190SP1/Specifying+parameter+definitions)
	- <sup>o</sup> Building metric [definitions](https://docs.nomagic.com/display/MD190SP1/Building+metric+definitions)

To access the value of the scope parameter inherited from the BaseMetricSuite

- 1. Add a new metric definition to your metric suite.
- 2. Select the **StructuredExpression** language for specifying the calculations.
- 3. In the structured expression, create a script operation with single parameter named scopes.
- 4. Select the **InstanceNavigation** built-in operation as the scopes parameter value.
- 5. Specify the following parameter values of that operation:
	- **Contextual Variable** as the **Instance** parameter value.

 $(2)$ 

- The scope parameter of the BaseMetricSuite as the **Navigate Property** parameter value. ◯ Body Script1<br>| P Script1<br>| P Scopes = InstanceNavigation1 **C** Instance = THIS (1)<br> **C** Navigate Property = +<br>  $\frac{1}{\sqrt{1 + \frac{1}{n}}}$  Create parameter...
- 6. In the script operation, refer to the scopes parameter simply by its name as the following Groovy script sample illustrates:

```
import static com.nomagic.magicdraw.modelmetrics.ScriptHelper.*;
import static com.nomagic.requirements.util.SysMLProfile.*;
getElementsRecursively(scopes)
```

```
findAll {el -> isRequirement(el)}
size()
```
- Create operation...

An alternative way to access parameters is calling the *getValue()* method from MagicDraw Open API on the valueContext globally defined value, as the following Groovy script sample illustrates:

```
def scopes = valueContext.getValue("scope")
```
#### <span id="page-1-0"></span>**How to build a metric definition that takes the result of another metric definition?**

Let's say, you need to calculate the percentage of requirements that are covered by blocks. To do this, you must have the following values:

- Overall requirements count
- Requirements covered by blocks count

Let's say, these values are the results of two already existing metric definitions: requirementsCount and r equirementsCoveredByBlocksCount. You need another metric definition, which takes the results of the latter metric definitions and calculates the percentage. To access these values and make sure they are already calculated, we must call the getOneValue() method from MagicDraw Open API on the valueConte xt globally defined value for both metric definitions, as the following Groovy script sample illustrates:

```
int all = valueContext.getOneValue("requirementsCount");
int covered = valueContext.getOneValue("requirementsCoveredByBlocksCount");
com.nomagic.magicdraw.modelmetrics.ScriptHelper.calcPercentage(all, covered)
```